## **Installer un broker MQTT sous Linux**

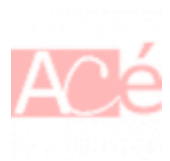

Un serveur MQTT est appelé **broker**. Il en existe quelques un :

- **ActiveMQ** développé par Apache et permet d'intégrer le protocole dans un serveur Apache httpd.
- **JoramMQ** pour une intégration Java de MQTT
- **Mosquitto**, le broker le plus utilisé actuellement dans les projets DIY
- **RabbitMQ** propose un support commercial
- **EMQTT**, conçu pour recevoir de très nombreuses connexions

Dans cet article j'installe **Mosquitto** sur **Rasbperry Pi**. Le port par défaut **1883/tcp** sera utilisé.

## **Installer Mosquitto sous Rasbperry Pi OS**

Mise à jour de la liste des dépôts

sudo apt update

Installation du paquets Mosquitto

sudo apt install mosquitto

sudo systemctl status mosquitto

Résultat marquant

–

```
Created symlink /etc/systemd/system/multi-
user.target.wants/mosquitto.service → /lib/systemd/system/mosquitto.service
```
Générer une empreinte pour l'UTILISATEUR

sudo mosquitto\_passwd -c /etc/mosquitto/passwd UTILISTATEUR

Dans le fichier /etc/mosquitto/mosquitto.conf :

>allow\_anonymous false password\_file /etc/mosquitto/passwd Last

–

–

update:<br>2021/01/02 electronique:teleinformation-compteur-electricite:installer-mqtt-broker-mosquitto-linux https://www.abonnel.fr/electronique/teleinformation-compteur-electricite/installer-mqtt-broker-mosquitto-linux 09:38

Redémarrer le service pour prendre en compte les modifications

sudo systemctl restart mosquitto

## **Envoyer / recevoir des messages MQTT**

Il faut installer les clients **mosquitto** afin d'utiliser les outils d'émission et de réception de message **mosquitto** dans le **bash**.

sudo apt install mosquitto-clients

Envoyer un message sur le **channel** sensor/elec

mosquitto\_pub -h localhost -t sensor/elec -m 2546

Le port d'écoute par défaut est le **1883** en **tcp** et en **WebSocket** sur le port **8883**.

Recevoir des messages du **channel** sensor/elec

mosquitto\_sub -h localhost -t "sensor/elec"

From: <https://www.abonnel.fr/> - **notes informatique & technologie**

Permanent link: **<https://www.abonnel.fr/electronique/teleinformation-compteur-electricite/installer-mqtt-broker-mosquitto-linux>**

Last update: **2021/01/02 09:38**

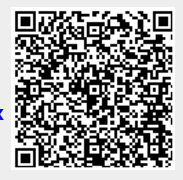